## **Notifications**

The Notifications component shows notifications for tasks reports.

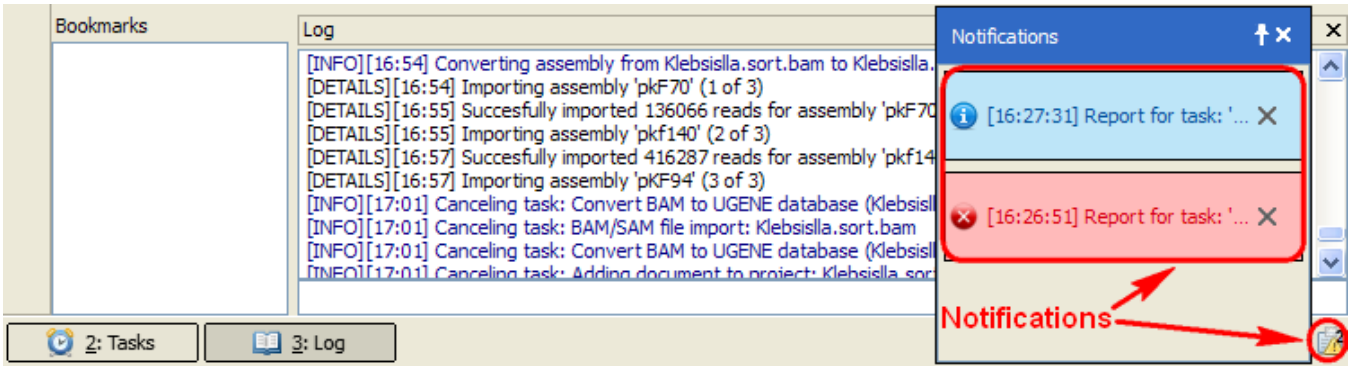

If a task has finished without errors, the notification is blue. If an error has occured during the task execution, the notification is red.

To open a task report, click on the corresponding notification. See an example of a task report below:

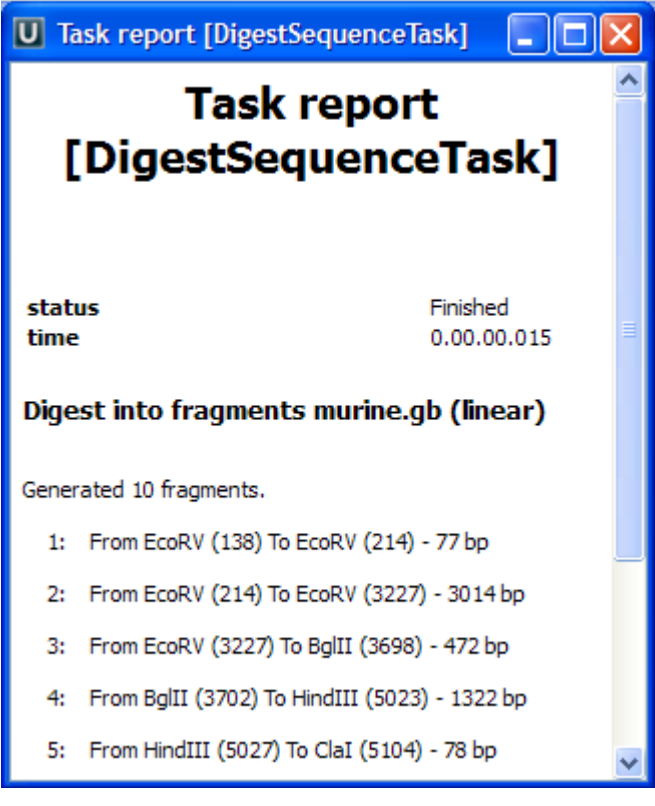

To remove a notification from the Notifications popup window, click the notification cross button.

Note that you can click on the clip button of the Notifications popup window to show the window always on top.